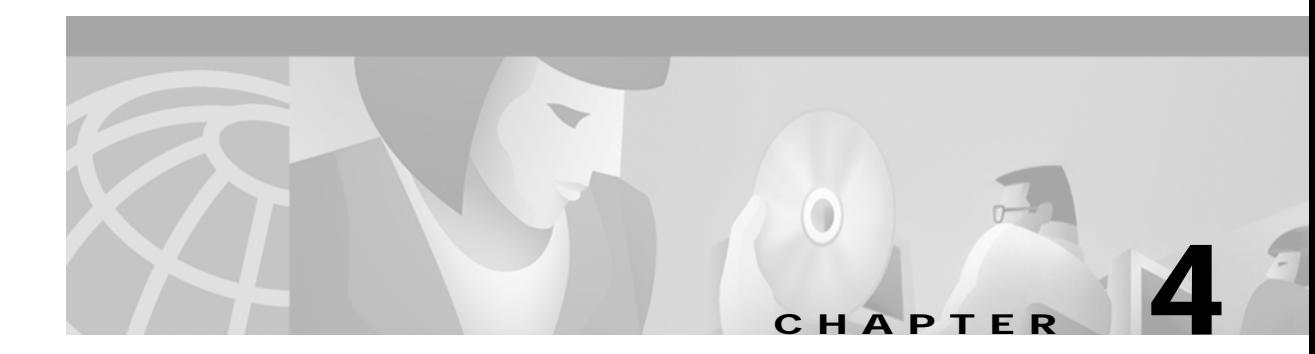

# **System Configuration**

Two System Configuration utilities provide additional control of TeleRouter operation. The Host Configuration screen is used to activate/deactivate TeleRouter operation and configure TeleRouter to operate in an unhosted environment. The System Features Configuration contains a system feature setting that improves TeleRouter processing in an unhosted environment. These functions are accessed from the Database Administration Menu screen, and are organized as shown in [Figure 4-1.](#page-0-0)

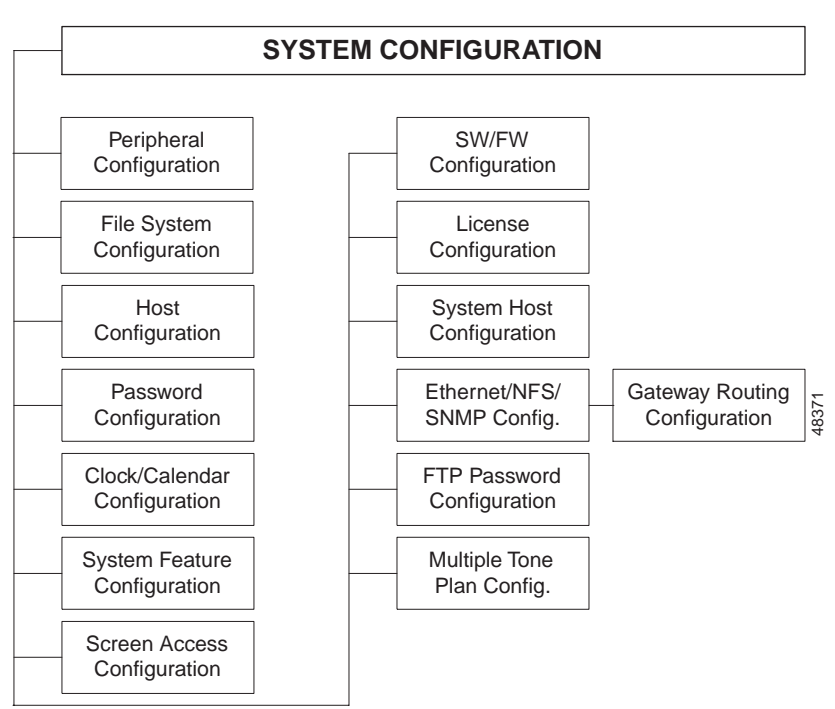

<span id="page-0-0"></span>*Figure 4-1 System Configuration Menu Structure*

To access the System Configuration menu (see [Figure 4-2](#page-1-0)) from the Main menu, type **B** and press **Enter**.

<span id="page-1-0"></span>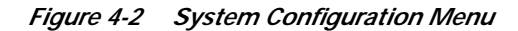

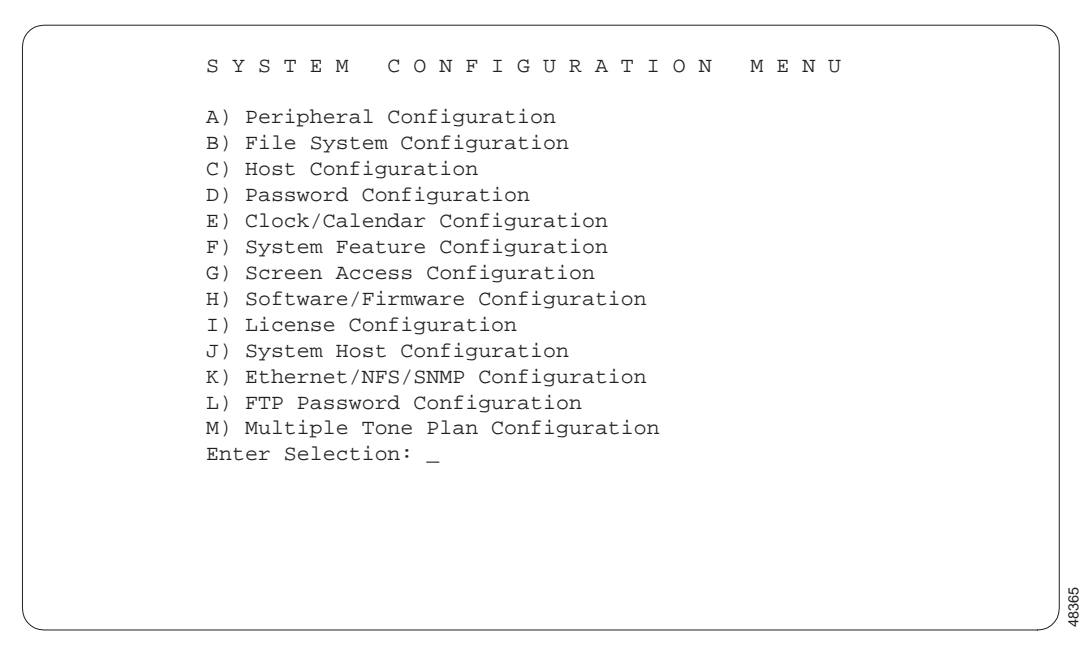

The cursor is located in the Enter Selection data entry field. To access a function, type the letter that precedes it and press **Enter**.

## <span id="page-1-1"></span>**Host Configuration**

The Host Configuration utility is used to configure host interfaces and software overlays and indicate the status of alarm conditions for host interfaces. TeleRouter operation is enabled when you select TeleRouter in the Internal interface field. If the internal interface is not configured (no value selected), TeleRouter call routing is not performed.

To operate TeleRouter in a stand alone configuration (unhosted environment), do not define any SIO or Ethernet host links in the additional interface fields. If TeleRouter is enabled and no host links are defined, all system call processing is performed using the TeleRouter call routing instructions.

The trace field under the Overlay host name field works in conjunction with the System Trace Configuration. When this option is activated, the system trace files contain listings of the commands and reports generated by the overlay.

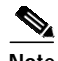

**Note** In addition to standard system host commands and reports, TeleRouter uses several commands in the \$50 to \$5E range that are proprietary and therefore not documented in the *Cisco VCO/4K Standard Programming Reference* or *Cisco VCO/4K Extended Programming Reference.*

To access the Host Configuration screen from the System Configuration menu, type **C** and press **Enter**. The first Host Configuration screen is displayed (see [Figure 4-3\)](#page-2-0). The cursor is located in the first Interface field.

<span id="page-2-0"></span>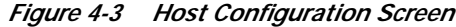

```
H O S T C O N F I G U R A T I O N
Interface Internal TeleRouter
Host Name Overlay
Trace (1/0) 0
Interface Ethernet Connect.Password ________________ Loc. Port 1066
Host Name Host 0 ___ Rem.Inet.AddR INADDR_ANY Rem. Port 0
Trace (1/0) 0 Failure Action Call Teardown
Protocol TCP Alarm State Off Ping Freq 0
Reset Time 60 Ping Fail Limit 0
Interface SIO Port 3 Poll Timeout 15 Baud Rate 9600<br>
Host Name Host1 _____ Retry Counter 5 Parity None
Host Name Host1 ____ Retry Counter 5 Parity None
Trace (1/0) 0 Block Factor 5 Modem No
Protocol ADLC Failure Action None Format 8D/1S
Reset Time 0 alarm State 0ff
                                                              48309
```
The Host Configuration utility consists of three screens. Use the **Prev Screen** and **Next Screen** keys to page through the listings. Use the **Print Screen** key to obtain a hard copy of these screens.

### **Host Configuration Screen Field Definitions**

From the Host Configuration screen, you can configure up to three types of host interfaces. The fields displayed on the screen are determined by the value specified in the Interface field. The fields that apply to TeleRouter are defined as follows.

Interface—*Data entry via Select key.* Specifies the type of interface being configured. Also determines what data entry fields are displayed on the screen. The valid value is:

Internal—Internal software overlay; optional TeleRouter software currently supported; only one Internal interface can be specified.

Trace—*Data entry via main keypad.* Specifies if the trace utility is enabled for this interface. The system trace utility is described in Chapter 5, "Maintenance." The valid values are:

0—Trace facility not enabled.

1—Trace facility enabled; trace messages output to printer and/or trace file.

### **Enabling TeleRouter Operation**

To enable TeleRouter operation, complete the following steps:

- **Step 1** Access the Host Configuration utility (refer to the ["Host Configuration" section on page 4-2](#page-1-1)). The cursor is located in the Overlay data entry field.
- **Step 2** Press **Select** until **TeleRouter** is displayed in the field and press the **Next Field** key.

<span id="page-3-3"></span><span id="page-3-2"></span><span id="page-3-0"></span>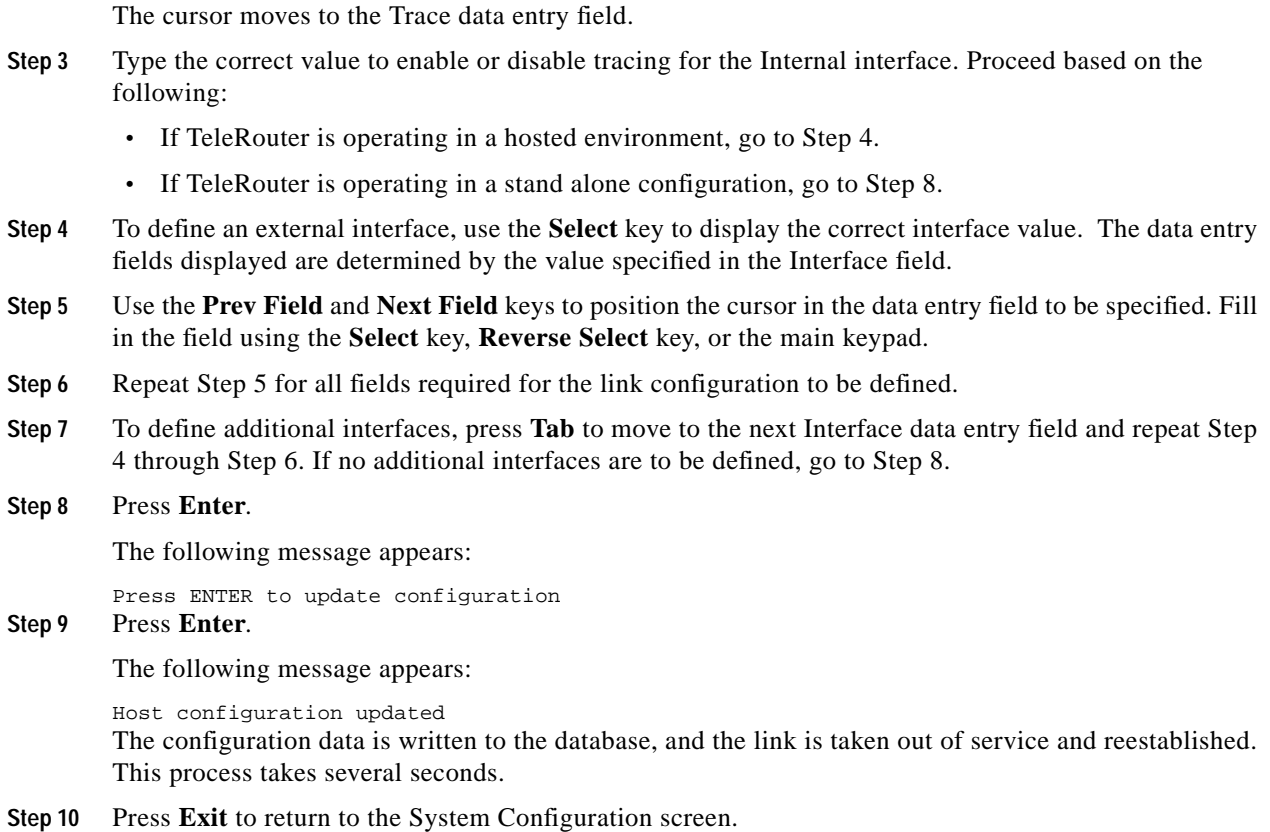

# <span id="page-3-4"></span><span id="page-3-1"></span>**System Features**

You can modify system operating characteristics to meet specific application requirements. An additional TeleRouter-specific system feature can be enabled using the System Features function under the System Configuration menu. Use the Suppress PSC/Rule Abort Messages feature when operating TeleRouter in an unhosted environment.

To access the System Features screen (see [Figure 4-4](#page-4-0)) from the System Configuration menu, type **F** and press **Enter**. The cursor is located in the first Allowed (Y,N) data field.

48345

|                                  |            | SYSTEM FEATURES                  |             |
|----------------------------------|------------|----------------------------------|-------------|
| FEATURES                         |            | FEATURES                         |             |
| ALLOWED (Y,N)                    |            | ALLOWED                          | (Y, N)      |
| Redundant System                 | N          | Send All ISDN Connect Reports    | N           |
| Output Periodic Alarm Reports    | N          | Enable \$66 Cmd Host Checking    | N           |
| Card/Alarm Status at Init.       | N          | Cut Thru For Non-ISDN Alerting   | $_{\rm N}$  |
| Manual Intervention For SLIP/OOF | N          | Enable 4th Column DTMF           | $_{\rm N}$  |
| Enable Grace Timing On Null Rule | N          | Set System to A-Law              | Y           |
| Disable Card Error Report/Reset  | N          | Enable AllPortsDeactivated Alrm  | $\mathbf N$ |
| Enable Digit Field Reporting     | N          | \$EA Reports on DChannel RESTART | N           |
| Suppress PSC/Rule Abort Messages | N          | Send All ISDN Disconnect Report  | N           |
| Enable Host Password Check       | $_{\rm N}$ | Convert Reorder Tone To Busy     | N           |
| Force Bearer/Lap Activation      | $_{\rm N}$ | K1197 Layer 3 Testing            | N           |
| Enable MFC-R2 Supervised Clear   | N          | Enable Host Call Ref             | N           |
| Enable SLIC Guarded Disconnect   | $_{\rm N}$ | Extended Operation Mode Set      | N           |
| Enable CPA Monitor Disconnect    | $_{\rm N}$ | C-bus Mode Enabled               | N           |
| Revert to Basic Redundancy       | N          |                                  |             |
| Send Reports Before Guard Time   | N          |                                  |             |
| Enable ISDN Manual Disconnect    | N          |                                  |             |
|                                  |            |                                  |             |
|                                  |            |                                  |             |

<span id="page-4-0"></span>*Figure 4-4 System Features Display*

There is one System Features Display screen. Use the **Print Screen** key to obtain a hard copy of this screen.

### **System Features Screen Field Definitions**

The System Features Display screen has the following fields:

FEATURES—*Display only*. Indicates the system feature. TeleRouter features are listed in the ["Features](#page-4-1) [Affecting TeleRouter" section on page 4-5.](#page-4-1)

Allowed (Y,N)—*Data entry via main keypad*. Indicates if the corresponding feature is enabled.

### <span id="page-4-1"></span>**Features Affecting TeleRouter**

This section describes system features affecting TeleRouter. For a complete description of all system features, refer to the *Cisco VCO/4K System Administrator's Guide.*

#### **Suppress PSC/Rule Abort Messages**

When enabled, this feature prevents Permanent Signal Condition and inpulse rule abort messages from being written to the system log. Certain types of line equipment use the tones issued during Permanent Signal processing to determine disconnects. This feature suppresses the PSC messages generated by this normal occurrence with these line types. Also, certain situations may generate inpulse rule abort messages due to incoming call abandons prior to call routing. This feature prevents system log files from becoming filled with inpulse rule abort messages.

#### **Disable Host Setup Timing**

The Disable Host Setup Timing feature should remain set to **N** when you operate TeleRouter in an unhosted environment. This setting causes Reorder and Permanent Signal processing on incoming ports when no outgoing ports are available from the Primary, Secondary and Final resource groups. When this feature is set to **Y**, the port remains in CP\_SETUP state indefinitely.

### **Enabling or Disabling System Features**

Enabling or disabling system features does not immediately change the system configuration. The system must be reset in order to put any system feature change in effect.

To enable or disable TeleRouter system features, complete the following steps:

<span id="page-5-1"></span><span id="page-5-0"></span>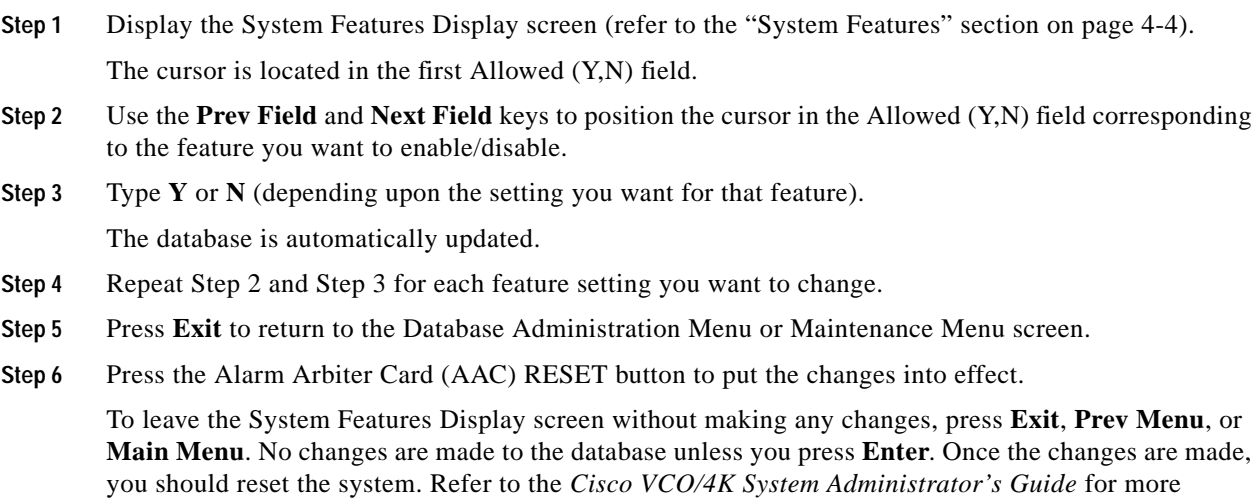

information.